$\blacksquare$ pobcenter $\blacksquare$ 

## Ihr Antrag auf Vermittlungsbudget einfach erklärt

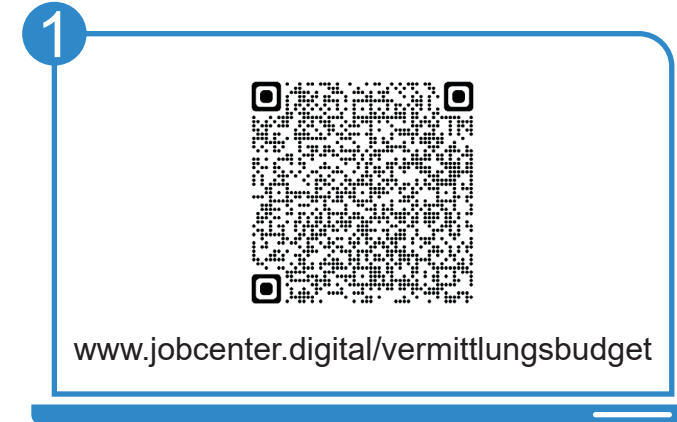

Besuchen Sie unsere Webseite, zum Beispiel über den QR-Code, um Kosten rund um Ihre Bewerbung und Arbeitsaufnahme geltend zu machen.

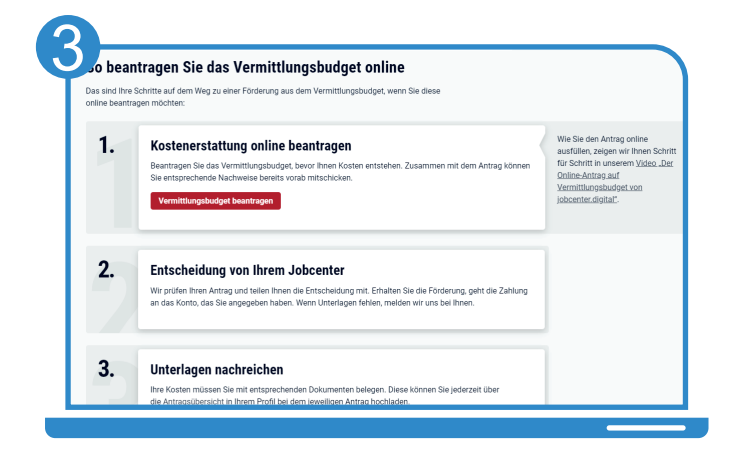

Mit dem Button "Vermittlungsbudget bean**tragen**" starten Sie den Antrag. Neben dem Button finden Sie auch eine Ver-

linkung auf ein **Erklärvideo**! 5 **jobcenter#** 

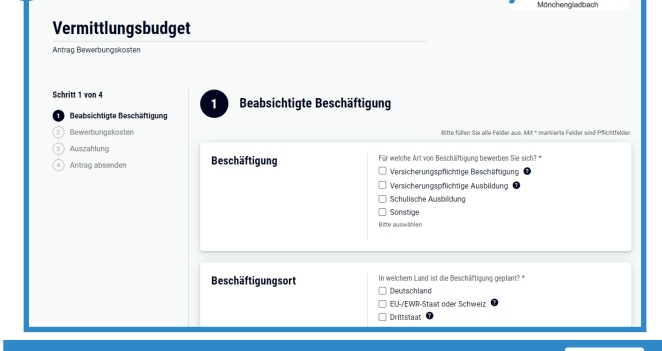

Füllen Sie den Antrag anschließend aus. Hinweisfelder leiten Sie durch den Antrag.

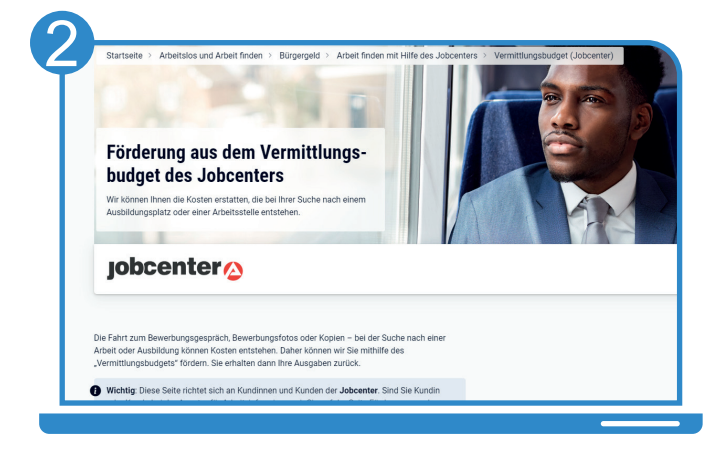

Auf dieser Seite erhalten Sie alle notwendigen Informationen zur Beantragung des Vermittlungsbudgets und können nachlesen, welche Nachweise wir benötigen.

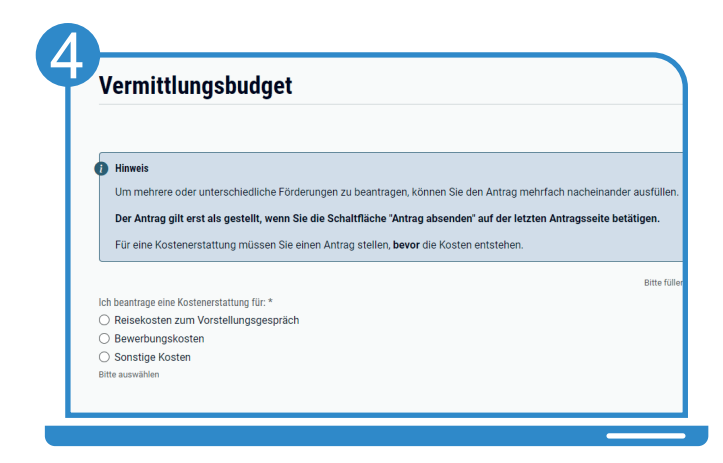

Wählen Sie die **Art von Kosten**, die Sie beantragen möchten, aus.

**Wichtig**: Stellen Sie den Antrag, bevor Ihnen die Kosten entstehen.

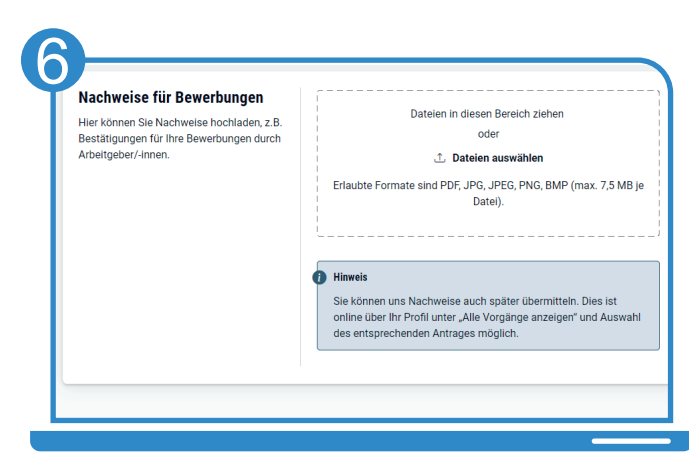

Laden Sie Nachweise direkt mit Ihrem Antrag hoch oder reichen Sie diese später nach.

## Entdecken Sie www.jobcenter.digital und erledigen Sie viele Ihrer Anliegen online!

**Einfach:** Die Bedienung ist kundenfreundlich aufbereitet. Die Webseite kann über ein Handy, einen Laptop oder ein Tablet genutzt werden. Hilfstexte unterstützen bei der Dateneingabe. 

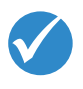

**C** Bundess

Jobcenter.digital Jobcenter.digital<br>Unterstützung durch stützung<br>eitslosengeld II

lobcenter<sup>2</sup>

**Flexibel:** Anliegen können unabhängig von Servicezeiten des Jobcenters erledigt werden.

> **Sicher:** Alle Anliegen werden gemäß der aktuellen Datenschutzrichtlinien bearbeitet und damit sehr vertraulich behandelt.

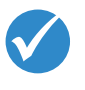

**Dokumentiert:** Automatisierte Nachweise für das Einreichen von Unterlagen.

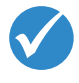

**Übersichtlich:** Alle Unterlagen befinden sich zentral im Kundenprofil und sind so jederzeit im Blick.

**Günstig:** Das Hochladen und Versenden der Unterlagen spart Kosten für Kopien, Briefmarken und den Weg zum Jobcenter.

## www.jobcenter.digital

## Optimiert auch für Smartphones und Tablets!

Ihnen fehlen Ihre Zugangsdaten? Rufen Sie uns an: 02161 9488 0

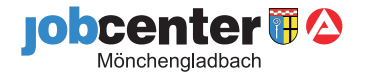